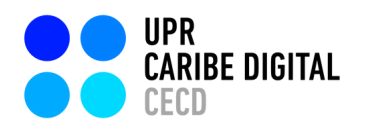

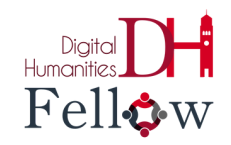

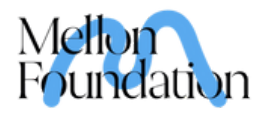

## **Clio para tu salón de clases**

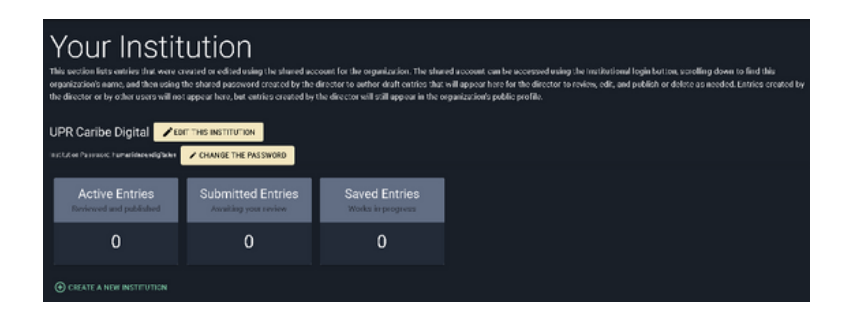

**La mejor manera de integrar Clio a un salón de clases y trabajarlo con estudiantes es creando una institución.**

**En la columna izquierda, selecciona** *Institution***. Oprime** *Create A New Institution***. La contraseña es la que utilizarán lxs estudiantes para entrar a tu clase.**

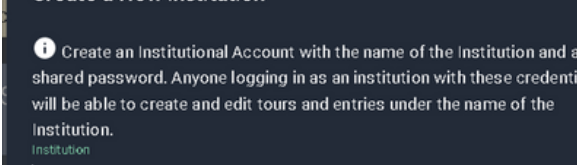

reate a New Institution

**CANCEL SUBMIT** 

als

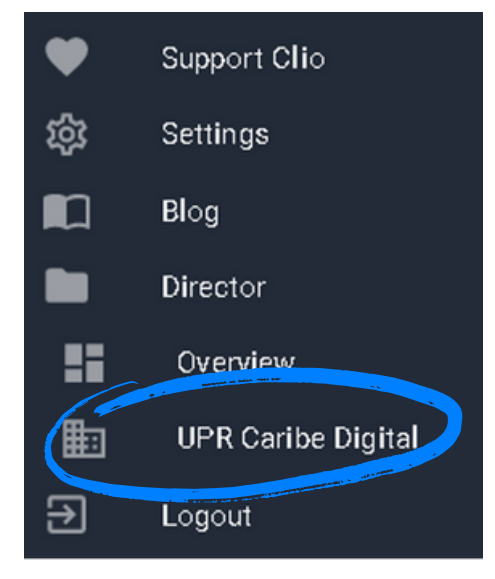

**En la columna a la izquierda, debe aparecer tu institución y ahí podrás evaluar la entrega de lxs estudiantes.**